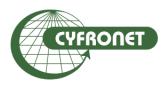

# Academic Computer Centre CYFRONET AGH

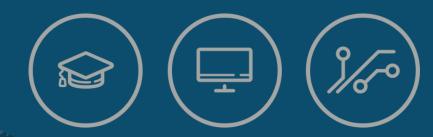

Maciej Czuchry, Klemens Noga

Efficient usage of HPC systems for Machine Learning in Biomedicine

- Prometheus & Zeus clusters at ACC Cyfronet AGH
  - available resources
  - > access to clusters/data transfer
- > Performing calculations
  - batch scripts
    - > sequential and parallel runs
    - > software environment management using Modules/Lmod
  - best practices
- Documentation and users support
- Questions and exercises
- > Zeus & Prometheus as a part of PLGrid Infrastructure
- Access to PRACE resources

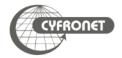

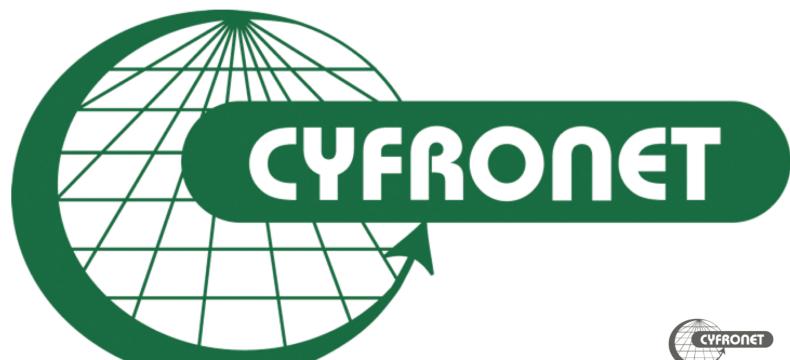

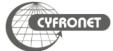

# Academic Computer Centre Cyfronet AGH

- ➤ The biggest Polish Academic Computer Centre
  - > 45+ years of experience in IT provision
  - Centre of excellence in HPC, Grid and Cloud Computing
  - ➤ Home for **Prometheus** and **Zeus supercomputers**
  - LUMI consortium partner (EuroHPC pre-exascale supercomputer)
- > Legal status: an autonomous within AGH University of Science and Technology
- > Staff: >150, ca. 60 in R&D
- > Leader of **PLGrid**: Polish Grid and Cloud Infrastructure for Science
- ➤ NGI Coordination in EGI e-Infrastructure

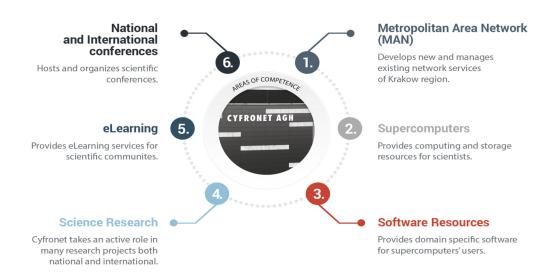

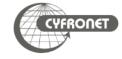

### Academic Computer Centre Cyfronet AGH

#### **Prometheus**

- > 2.4 PFLOPS
- > 53 568 cores

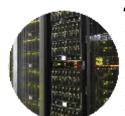

#### Zeus

- ≥ 374 TFLOPS
- 25 468 cores
- 1st HPC system in Poland (from 2009 to 2015, highest rank on Top500 – 81st in 2011)

#### **Storage**

- ➤ 60+ PB
- hierarchical data management

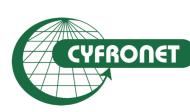

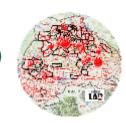

# Computing portals and frameworks

- OneData ONEDATA
- PLG-Data
- DataNet
- Rimrock
- InSilicoLab

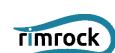

in silico

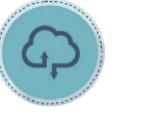

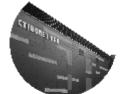

#### **Research & Development**

- distributed computing environments
- computing acceleration

machine learning

#### **Computational Cloud**

- based on OpenStack
- software development & optimization

#### **Data Centres**

- 3 independent data centres
- dedicated backbone links

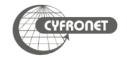

- >4 main links to achieve maximum reliability
- ➤ Each link with 7x10Gbps capacity
- ➤ Additional 2x100Gbps dedicated links
- ➤ Direct connection with GEANT scientific network

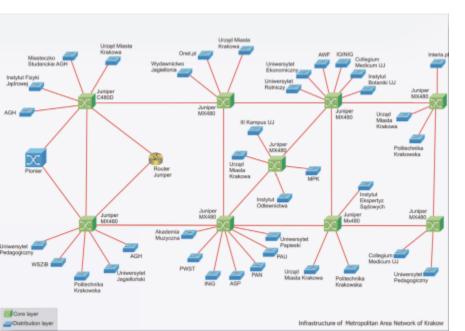

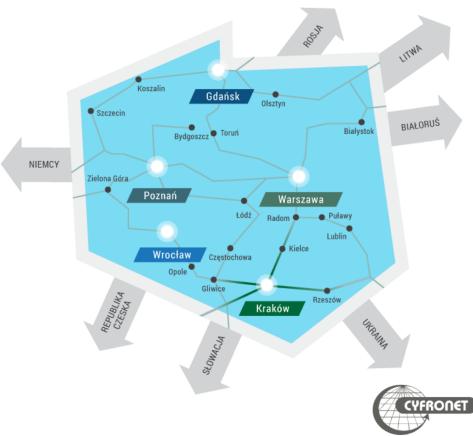

# The fastest supercomputer in Poland:

- ➤ Installed in Q2 2015 (upgraded in Q4 2015)
- Centos 7 + SLURM
- > HP Apollo 8000 direct liquid cooling PUE 1.06
  - > 20 racks (4 CDU, 16 compute)
- > 2232 nodes, 53 568 CPU cores (Haswell, Xeon E5-2680v3 12C 2.5GHz), 279 TB RAM
  - > 2160 regular nodes (2 CPUs, 128 GB RAM)
  - > 72 nodes with GPGPUs (2x NVIDIA Tesla K40 XL)
  - > 4 islands
- ➤ 2.4 PFLOPS total performance (Rpeak)
- > <850 kW power (including cooling)
- > **TOP500**: current 174<sup>th</sup> position, highest: 38<sup>th</sup> (XI 2015)

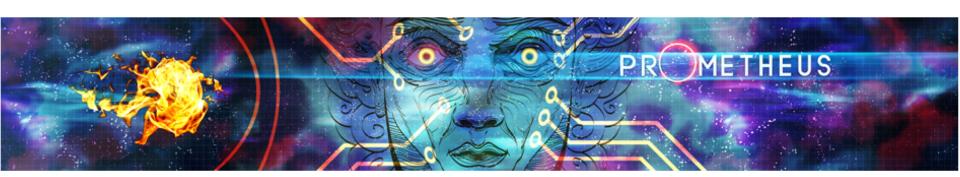

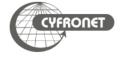

# ➤ Supercomputers from Poland

- ➤ 131 Prometheus (ACC Cyfronet AGH) 2.4 Pflops (PLGrid)
- ➤ 414 Eagle/Orzeł (PSNC) 1.37 PFLOPS (PLGrid)
- >419 Tryton (CI TASK) 1.41 PFLOPS (PLGrid)
- ➤ 478 Okeanos (ICM) 1.08 PFLOPS

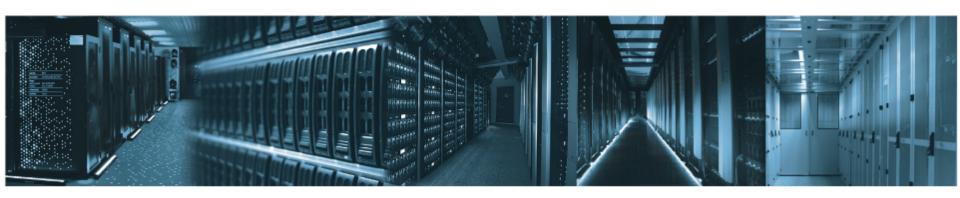

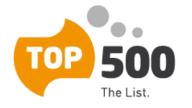

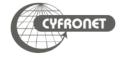

- ➤ Supercomputers from Poland
  - ➤ 174 Prometheus (ACC Cyfronet AGH) 2.4 Pflops (PLGrid)

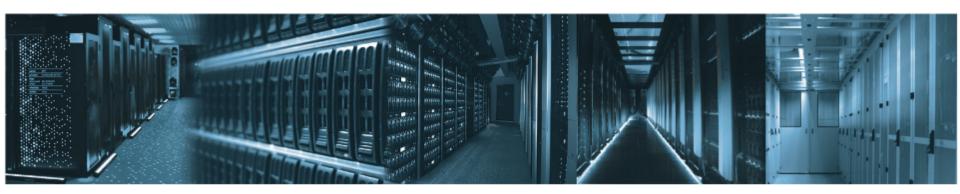

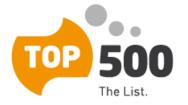

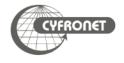

- Prometheus consist user interface nodes (UI), service nodes and worker nodes
  - worker nodes (2 232 nodes, each witch 2x Intel Xeon E5-2680v3 processors)
    - > 72 nodes with additional GPPGU (2x nVidia Tesla K40XL)
    - 3 big memory nodes (2x Intel Xeon Gold 6128, 12 x 3.4 GHz, 768 or 1536 GB)
    - 4 nodes with additional GPPGU (8x nVidia Tesla V100)

| Property                 | Prometheus             |
|--------------------------|------------------------|
| CPU frequency            | 2.50 GHz               |
| RAM                      | 128 GB                 |
| cores per node           | 24                     |
| InifiniBand interconnect | available, FDR 56 Gb/s |

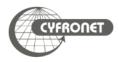

- All PLGrid HPC clusters use Linux as OS
  - Scientific Linux 6 on Zeus
  - CentOS 7 on Prometheus

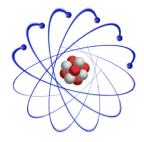

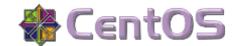

- HPC clusters contain
  - user interface (UI) node(s)
  - computing nodes (a.k.a worker nodes)
- User interface must not be used for computing
- Fair share between users tasks and computations provided by queuing system
  - SLURM on Prometheus & Zeus

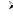

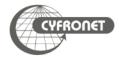

- User log on user interface (UI) node using SSH protocol
  - UI names:
    - login@zeus.cyfronet.pl
    - login@prometheus.cyfronet.pl (login@pro.cyfronet.pl)
  - SSH clients
    - on Linux and MacOS included in OS
      - > SSh command in terminal
    - > on Windows
      - > PuTTY <a href="http://www.chiark.greenend.org.uk/~sgtatham/putty/">http://www.chiark.greenend.org.uk/~sgtatham/putty/</a>
      - KiTTY <a href="http://www.9bis.net/kitty/">http://www.9bis.net/kitty/</a>
      - Babun <a href="http://babun.github.io/faq.html">http://babun.github.io/faq.html</a>
      - MobaXterm http://mobaxterm.mobatek.net
  - copying files and directories
    - on Linux and MacOS included in OS
      - > SCP command in terminal
    - on Windows
      - WinSCP <a href="http://winscp.net/">http://winscp.net/</a>

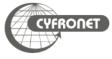

## Access to computing clusters during tutorial

- Access credentials
  - > tutorial's accounts @Prometheus cluster:
    - user: tutorialXX (where XX=01-40)
    - > password: on leaflet
    - host (UI): login@prometheus.cyfronet.pl (login@pro.cyfronet.pl)

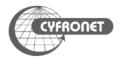

- Storage of data NFS (quite slow, should not be used for heavy I/O calculations)
  - > \$H0ME user's home directory
    - quota 40 GB
  - \$PLG\_GROUPS\_STORAGE additional storage gained through PLGrid grants system
- Temporary scratch file systems
  - > \$SCRATCH distributed scratch Lustre file system
    - accessible from all nodes of cluster (including UI)
    - \$TMPDIR and \$SCRATCHDIR unique subdirectories on \$SCRATCH created for the job at it's start
- To check quota use pro-fs

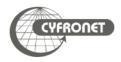

- Scientific software usually needs specific runtime environment (i.e. additional libraries) and sometimes technical knowledge is needed to install them efficiently
- Modules and Lmod packages are solutions for loading runtime environments on every cluster in PLGrid infrastructure
- Advantages
  - > simplicity of preparing software to run efficiently
  - computation scripts could be transferable between HPC clusters
  - possibility of concurrent runs of different versions of software
  - on hybrid HPC systems transparent switching to most efficient version of software
- Drawbacks
  - additional command to remember .-)

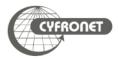

- Load environment for scientific package
  - > module add <module-name> (i.e. module add plgrid/apps/r)
  - > module load <module-name> (i.e. module load plgrid/apps/matlab)
- Remove module
  - > module rm <module-name> (i.e. module rm plgrid/apps/r)
  - > module unload <module-name> (i.e. module unload plgrid/apps/matlab)
- > Listing of all available modules
  - > module avail
  - > module avail plgrid/tools (only from tools branch)
  - module avail plgrid/apps/r (all available R versions in plgrid/apps)
  - module spider python (all available Python versions)
  - > module spider "/r/" (all available R versions, regexp search)
- Listing of loaded modules
  - > module list

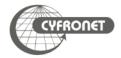

- Clearing all loaded modules
  - > module purge
- > Saving collection of modules for later use, restoring it and listing saved collections
  - > module save [collection]
  - > module restore [collection]
  - > module savelist
  - > module describe [collection]
  - > ml is shorthand for module command
    - > ml = module list
    - > ml <module-name> = module load <module-name>
    - > ml -<module-name> = module unload <module-name>
    - > ml av <string> = module avail <string>
  - Getting help
    - > module help
    - > ml -h

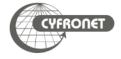

- > Each software package installed in PLGrid infrastructure has it's own module
  - > plgrid/<branch>/<software-name>/<version>
- Branch kinds
  - > apps for most of scientific packages
  - libs for software libraries
  - > tools for toolkits and helper packages
- User's own modules
  - module use path adds path with additional modules
- Examples:
  - > plgrid/tools/intel/19.0.5
  - > plgrid/apps/r/3.6.0
  - > plgrid/tools/python/3.6.5

https://apps.plgrid.pl/

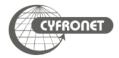

- User interact with SLURM queuing system using commands
  - > sbatch to submit new job to queue
  - Squeue gives information about jobs running in queuing system
  - > scancel deletes jobs from queue
  - sinfo/scontrol gives detailed information about queue, job or node
  - > Smap gives graphical information about state of HPC cluster
  - Srun runs interactive job or step in batch job
- Each job has got unique job identifier (jobID)

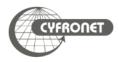

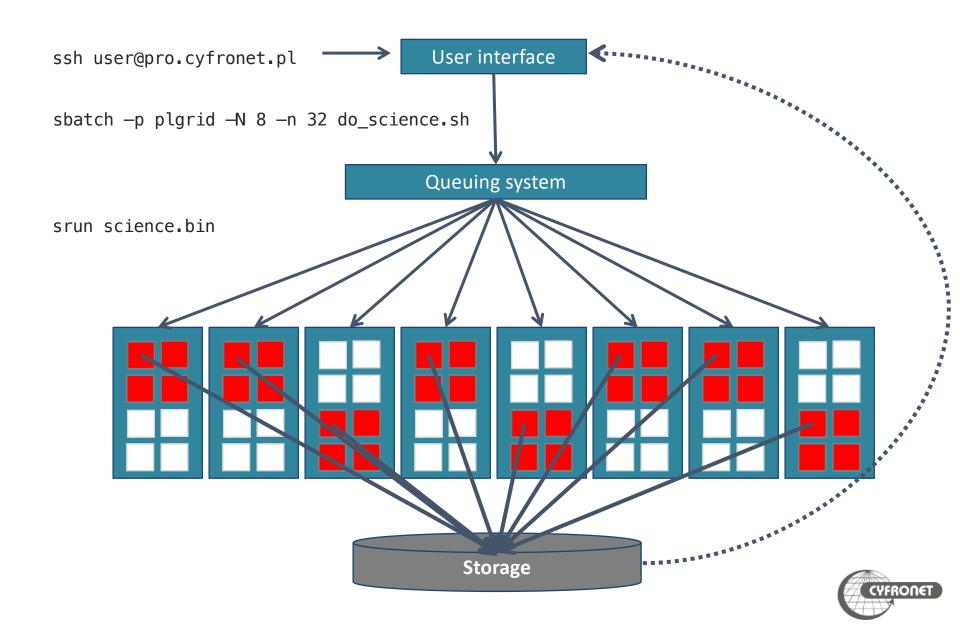

- Queuing system
  - manage all computational task on cluster
  - monitor available resources
  - > acts as matchmaker between needs of jobs and resources
  - empowers fair share between different users
- All computational tasks are run as jobs queued in queues and run according to their priority and available resources.
- Priority of job depends on
  - amount of resources obtained by user in computational grant
  - > amount of resources requested by job
    - > maximum wall time of computation is most essential resource
  - amount of other resources concurrently used by job's owner

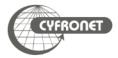

# Queuing systems in PLGrid

- > HPC clusters available in PLGrid use several kinds of queuing systems
  - > SLURM (<u>http://slurm.schedmd.com</u>)
  - PBS Pro (<a href="http://pbspro.org">http://pbspro.org</a>)

| HPC Centre       | Cluster    | Queuing system |
|------------------|------------|----------------|
| ACC Cyfronet AGH | Prometheus | SLURM          |
|                  | Zeus       | SLURM          |
| ICM              | Topola     | SLURM          |
| PSNC             | Eagle      | SLURM          |
| TASK             | Tryton     | SLURM          |
| WCSS             | Bem        | PBS Pro        |

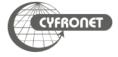

- > Command sbatch submits new job in queue
- All parameters describing job's requirements could be included in batch script and given to queuing system using command
  - > sbatch [options] script.slurm
- > Example script

```
#!/bin/env bash

# Commands that will be run after start of the job echo "Computation started on work node: "; hostname

module add plgrid/apps/matlab

matlab -nodisplay <matlab.in >matlab.out
```

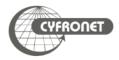

- > Commands squeue and pro-jobs give view of jobs scheduled in queuing system
- Jobs States
  - PD queued
  - $\rightarrow$  R running
  - > CF configuring (resources for job are being prepared)
- Additional helpful flags
  - > squeue --user \$USER information about \$USER's jobs
  - > pro-jobs -j <jobID> information about specified jobs
  - pro-jobs -N additional information about information about exec nodes
  - > pro-jobs -q/-r information about queued (pending)/running jobs only
  - > pro-jobs -h help screen
- > In addition Scontrol, sinfo and smap give information about status of cluster
  - > scontrol show job <jobID> information about <jobID> job
  - > scontrol show node <nodes\_list> information about nodes

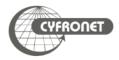

| Partitions     | max time   | Information                               |
|----------------|------------|-------------------------------------------|
| plgrid-testing | 1:00:00    | for test runs (small number of jobs)      |
| plgrid-short   | 1:00:00    |                                           |
| plgrid         | 3-00:00:00 |                                           |
| plgrid-now     | 12:00:00   | interactive runs, max one job on one node |
| plgrid-long    | 7-00:00:00 | *                                         |
| plgrid-gpu     | 3-00:00:00 | nodes with GPGPU*                         |
| plgrid-gpu     | 3-00:00:00 | nodes with V100 GPGPU*                    |
| plgrid-bigmem  | 3-00:00:00 | big mem nodes*                            |

- > In SLURM queues are called partitions
- > scontrol show partitions <patition\_name> detailed information about
  partition
- sinfo lists all available nodes in all partitions
  - > sinfo -p <partition\_name> lists information only about partition
- > default time in all plgrid\* partitions is set to 15 minutes
  - \* partitions available after request

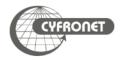

```
#!/bin/env bash

# Commands that will be run after start of the job echo "Computation started on work node: "; hostname module add plgrid/tools/python
./python-script.py > python.log
```

- SLURM options provide information about job requirements to queuing system. They could be
  - given in command line sbatch [SLURM options]
  - included in first lines of batch script with #SBATCH at start of line

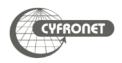

- sbatch command uses various options to provide queuing system with additional info about the job
  - > -p <partition>, --partition=<partition> defines
    partition
  - -J <jobname>, --job-name=<jobname> give name to job
  - → -a, --array=<indexes> submit a job array
  - > --mail-user=<user's e-mail> setting email for notifications
  - --mail-type=<type> information when notifications should be send: at beginning (BEGIN), end (END) or execution error (FAIL)
  - -A <grantID>, --account= <grantID> information about computational grant (if omitted job use default)
- When option -p is omitted job is queued into default partition (on Prometheus plgrid)

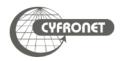

- There are several recourses available for job
  - > -t, --time=<time> total maximal execution wall time of job
  - > -N, --nodes=<nodes> amount of nodes allocated to job
  - -n, --ntasks=<ntasks> amount of tasks invoked in whole job
  - > --ntasks-per-node=<ntasks> amount of tasks invoked on each node
  - --cpus-per-task=<cores> amount of cores per each task (i.e. when using threads in OpenMP)
  - > --mem=<MB>amount of memory per node requested by job
  - --mem-per-cpu=<MB> amount of memory per core requested by job
- Parameter formats
  - b time format: "min", "min:sec", "hours:min:sec", "days-hours", "days-hours:min" and "days-hours:min:sec"
  - $\rightarrow$  memory: MB (=1024kB), GB (=1,024MB)

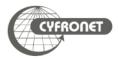

```
#SBATCH --job-name=serial.job
#SBATCH --nodes=1
#SBATCH --ntasks-per-node=1
#SBATCH --time=10:00
#SBATCH --mem=24000
#SBATCH --partition=plgrid
#SBATCH --account=tutorial
module add plgrid/tools/intel
icc -xHost hello.c -o hello.x
./hello.x
```

- In SLURM job is sent to partition not to queue
  - > flag -p <partition\_name> or --partition
    <partition\_name>
  - partition for PLGrid users: plgrid\*

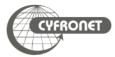

```
#SBATCH --job-name=parallel-srun
#SBATCH --nodes=2
#SBATCH --ntasks-per-node=2
#SBATCH --time=10:00
#SBATCH --mem-per-cpu=1GB
#SBATCH --partition=plgrid
#SBATCH --account=tutorial

module add plgrid/tools/intel
icc -xHost hello.c -o hello.x
srun ./hello.x
```

- srun inside batch job executes command /hellox on allocated resources according to requested --ntask or --nodes\*--ntasks-per-node flags
  - variable SLURM\_NTASKS holds information about number of tasks to be run
- each Srun could request more than one core
  - > srun -nodes=x --ntasks=y --cpus-per-task=z ...

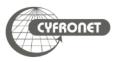

```
#SBATCH -- job-name=parallel-openmp
#SBATCH --nodes=1
#SBATCH --ntasks-per-node=1
#SBATCH --cpus-per-task=24
#SBATCH --time=10:00
#SBATCH --mem-per-cpu=2GB
#SBATCH --partition=plgrid
#SBATCH --account=tutorial
module add plgrid/tools/intel
icc -xHost -qopenmp hello.c -o hello.x
export OMP NUM THREADS=$SLURM CPUS PER TASK
./hello.x
```

- When use OpenMP
  - use --cpus-per-task=<cores\_per\_job> and --nodes=1 for request of resources
  - variable SLURM\_CPUS\_PER\_TASK holds information about number CPUs allocated to each task

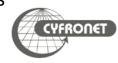

```
#SBATCH --job-name=distributed-mpi
#SBATCH --nodes=2
#SBATCH --ntasks-per-node=24
#SBATCH --time=10:00
#SBATCH --mem-per-cpu=1GB
#SBATCH --partition=plgrid
#SBATCH --account=tutorial

module add plgrid/tools/impi

mpiicc -xHost hello.c -o hello.x

mpiexec -np $SLURM_NTASKS ./hello.x
```

- When software is parallelized using MPI
  - use --ntasks-per-node=<cores\_per\_node and --nodes=<no\_of\_nodes> for request of resources
  - variable SLURM\_NTASKS holds information about number of tasks to be run

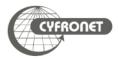

# SLURM – example parallel hybrid MPI/OpenMP job

```
#SBATCH -- job-name=mpi-openmp
#SBATCH --nodes=2
#SBATCH --ntasks-per-node=4
#SBATCH --cpus-per-task=6
#SBATCH --time=10:00
#SBATCH --mem-per-cpu=2GB
#SBATCH --partition=plgrid
#SBATCH --account=tutorial
module add plgrid/tools/impi
mpiicc -xHost -qopenmp hello.c -o hello.x
export OMP NUM THREADS=$SLURM CPUS PER TASK
mpiexec -np $SLURM NTASKS ./hello.x
```

- When hybrid MPI/OpenMP
  - use --cpus-per-task=<cores\_per\_job> and \$SLURM\_CPUS\_PER\_TASK for distribution of threads
  - use --ntasks-per-node=<cores\_per\_node> for request of MPI processes

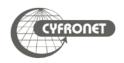

SLURM adds environmental variables which could ease performing computation

| Variable              | Description                                                       |
|-----------------------|-------------------------------------------------------------------|
| SLURM_JOB_ID          | job identifier (jobID)                                            |
| SLURM_SUBMIT_DIR      | dir, from which batch script was submitted to queuing system      |
| SLURM_NTASKS          | total number of tasks (i.e. MPI processes) in the current job     |
| SLURM_NTASKS_PER_NODE | number of tasks to be run on one node                             |
| SLURM_NODELIST        | list of nodes allocated to the job                                |
| SLURM_CPUS_PER_TASK   | number of cores requested per task                                |
| TMPDIR, SCRATCHDIR    | scratch file temporary directories for job                        |
| SCRATCH               | \$USER's root scratch directory on distributed Lustre file system |
| SCRATCHDIR            | unique directory for the job on \$SCRATCH                         |

- > Environment variables can be used to control distribution of job
  - MPI jobs: SLURM\_NTASKS to run MPI processes (using srun) variable
  - > OpenMP jobs: SLURM\_CPUS\_PER\_TASK to run proper number of threads
  - hybrid MPI/OpenMP jobs: combine SLURM\_NTASKS to run MPI processes and SLURM\_CPUS\_PER\_TASK to expand threads

- > Interactive work on cluster should be done using interactive jobs trough srun command
  - > srun -p plgrid -A <grant\_id> -n 1 --pty /bin/bash
- User interface must not be used for computing
- High priority queue plgrid-now for interactive work
  - > one job on one node up to 12:00:00
- To attach terminal to running batch job
- > srun -N1 -n1 --jobid=<jobID> --pty /bin/bash
- > srun -N1 -n1 --jobid=<jobID> -w <nodeID> --pty /bin/bash
- > sattach <jobid.stepid>
- Prometheus helper script SSh slurm
  - > ssh\_slurm <jobid> <dest\_host> [command]

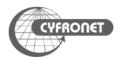

#### plgrid/tools/python or plgrid/tools/python-intel

- Versions available at Prometheus cluster
  - > GNU:
    - > 2.7.14, 3.6.5
    - > plgrid/tools/python
  - > Intel:
    - > 2.7.12, 2.7.13, 2.7.14, 3.5.2, 3.5.3, 3.6.2, 3.6.5
    - > plgrid/tools/python-intel
  - Special modules for tensorflow, scipy, numpy, mpi4py
- Usage
  - > module add plgrid/tools/python/<version>
  - > module add plgrid/tools/python-intel/<version>
- Remarks
  - > Build with MKL numerical libraries, support for GPGPU computing
  - python-intel use conda package manager
- Usage restrictions
  - only SMP mode (up to 24 computing cores@Prometheus)
    - > multi-node MPI only with libs such as py4mpi, dask i.e.

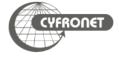

- > On HPC clusters computations are executed on worker nodes
  - > usually no GUI
  - usually behind firewall
- > Jupyter notebook/ Jupyterlab needs GUI in web browser
- Therefore there is a need to port tunnelling
  - First submit job which create jupyter notebook and tunnel from worker node to login node
  - Establish tunnel from your computer to login node of cluster
  - Open notebook in your favourite browser on your computer

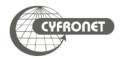

## Jupyer notebook @Prometheus

- SLURM job create
  - jupyter notebook
  - > tunnel from worker node to login node

```
#!/bin/bash
#SBATCH --partition plgrid-testing
## get tunneling info
XDG_RUNTIME_DIR=""
ipnport=\$(shuf -i8000-9999 -n1)
ipnip=\$(hostname -i)
user=$USER
module load plgrid/tools/python/3.6.5
## start an ipcluster instance and launch jupyter server
jupyter-notebook --no-browser --port=$ipnport --ip=$ipnip pyton-notebook.slurm
```

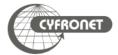

- User has to create second tunnel form user's computer to login node of Prometheus (pro.cyfronet.pl)
  - > ssh -N -L <local-port>:<worker-node-ip>:<remote-port>
    plgusername@pro.cyfronet.pl
  - info about tunnel details <local-port>, <worker-node-ip>,
     <remote-port> are in log file of SLURM job
  - > plgusername user's logname
- > After establishing both tunnels jupyter notebook is ready to start
  - open webpage localhost:<local-port> in browser on your local clomputer
  - remember about token, which is listed in log file of SLURM job

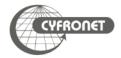

## plgrid/apps/R

- Versions available at Prometheus cluster.
  - 3.2.1, 3.4.3, 3.4.4, 3.5.1, 3.6.0
- Usage
  - > module add plgrid/apps/r/<version>
  - > R
- Remarks
  - big amount libraries installed
    - could be listed from R with function installed.packages()
- Usage restrictions
  - only SMP mode (up to 24 computing cores@Prometheus)
    - multi-node MPI only with libs such as Rmpi

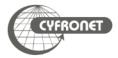

- Multiple jobs can be executed with identical parameters within one sbatch run as array jobs when -a, --array=<indexes> option used
  - sbatch -a n-m,k,l script.slurm (np. sbatch -a 0-9 or sbatch -a 2,4,7)
- All jobs within array have same value of SLURM\_SUBMIT\_DIR and SLURM\_ARRAY\_JOB\_ID variables, but have additional unique identifier SLURM\_ARRAY\_TASK\_ID (number of job in array)

```
#!/bin/env bash
#SBATCH -a 0-4,9
#SBATCH --time=5:00
OUTPUTDIR=$SLURM_SUBMIT_DIR/$SLURM_ARRAY_JOB_ID
mkdir -p $OUTPUTDIR
cd $TMPDIR
hostname > task.$SLURM_ARRAY_TASK_ID
mv task.$SLURM_ARRAY_TASK_ID $OUTPUTDIR
```

> squeue —a — shows all jobs in array queued in system

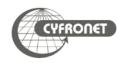

- Dependencies between jobs can be added through --dependency=
  <dependency\_list> option
- Possible dependencies
  - after:job\_id[:jobid...] job can begin execution after the specified
    jobs have begun execution
  - > afterany:job\_id[:jobid...] job can begin execution after the specified jobs have terminated
  - afternotok:job\_id[:jobid...] job can begin execution after the specified jobs have terminated in some failed state
  - > afterok:job\_id[:jobid...] job can begin execution after the specified jobs have successfully executed
  - > expand:job\_id resources allocated to this job should be used to expand the specified job
  - singleton job can begin execution after any previously launched jobs sharing the same job name and user have terminated

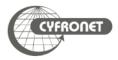

# SLURM – jobs with GPGPUs

- GPGPUs are shown in SLURM queuing system as generic resources (GRES) with gpu identifier.
- To check where GPGPUs are available
  - > sinfo -o '%P || %N || %G'
- To request GPGPUs for a job --gres=gpu[:count] has to be added to sbatch/srun command
  - > srun -p plgrid-gpu -N 2 --ntasks-per-node=24 -n 48 -A
    <grant\_id> --gres=gpu[:count] --pty /bin/bash -l
  - > #SBATCH --gres=gpu[:count]
- GPGPUs are available only in plgrid-gpu partition

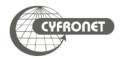

# SLURM **scancel** – deleting jobs

- > scancel command is used to delete unwanted jobs from queuing system
  - > scancel <JobID>
- > Information about jobs which cannot be deleted using Scancel should be sent to system administrators through
  - Helpdesk PLGrid PL
    - https://helpdesk.plgrid.pl
    - helpdesk@plgrid.pl
  - directly to system administrators <u>prometheus@cyfronet.pl</u>

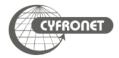

# Job monitoring with pro−jobs\*

- > pro-jobs and pro-jobs-history could be used to monitor efficiency of jobs
  - memory usage
  - CPU usage
- pro-jobs running and queued jobs
- > pro-jobs-history historical data of completed jobs
- pro-jobs\* usage
  - > pro-jobs -N additional information about nodes of job(s)
  - > pro-jobs -v more detailed information about job(s)
  - > pro-jobs -j (<jobID>) information only about job(s)
  - > pro-jobs -h help screen
  - > pro-jobs-history -d <period> jobs completed in last <period> days

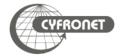

## Best practices

- SLURM job batch script is always started in directory from which it was submitted to queuing system. Access to that directory is also possible with SLURM\_SUBMIT\_DIR
- All batch jobs have got file in which data from standard outputs (both standard output stream Stdout and standard error stream Stderr) is stored named Slurm<JobID>.out
  - those file should not be big (less than several MBs) and are stored in SLURM\_SUBMIT\_DIR
  - > -o, --output=<file> and -e, --error=<file> options to redirect
    stdout and stderr
- When commands in SLURM script print big amount of data into output streams user should redirect that data to file(s)
  - > for standard output stream (stdout): command > file.out
  - for standard error stream (stderr): command 2> file.err
  - for both streams to one file: command &> file.log
- \$H0ME and \$PLG\_GR0UPS\_ST0RAGE must not be used for heavy I/O computations

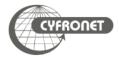

## Best practices

- During batch job submission user should always
  - specify maximal time of job execution (parameter t/time)
  - specify maximal RAM amount needed by job through mem (or mem-per-cpu)
  - > enable checkpoints
  - for parallel computations use all cores on nodes when possible
  - > when big amount of data is used in computation always use \$SCRATCH for files
  - when big amount of data is going to be passed to standard output streams redirect it to files and use \$SCRATCH
  - > load runtime environment of software via module command in batch script
  - do not load software modules in scripts loaded at user's login (i.e. bashrc)

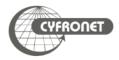

## Computational grants

- Obtained through PLGrid Portal <a href="https://bazaar.plgrid.pl/">https://bazaar.plgrid.pl/</a>
  - distinct grants for GPGPU
- > Commands
  - > plg-show-grants (pro-show-grants)
  - > plg-show-grant-details <account> (pro-show-grantdetails <account>)
  - > plg-show-default-grant (pro-show-default-grant)
- Accounting portal <a href="https://accounting.plgrid.pl/">https://accounting.plgrid.pl/</a>

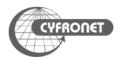

#### **►**MEMFS

- > −C memfs
- > \$MEMFS
- use memory as filesystem (120GB max)
  - Accessible only within node
- > available during JOB and lost after it finishes

#### **≻**LOCALFS

- ▶-C localfs
- > \$SCRATCH\_LOCAL
- ➤ use file as filesystem (512GB per node)
- > Each node has its own file! (not a shared filesystem)
  - > Accessible only within node
- Available during JOB and lost after it is finished

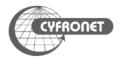

# **≻**OpenMP

- ➤ API for writing shared-memory software
- ➤ Shared memory in threads
- Requires support in compiler (-qopenmp, -fopenmp)

## > MPI

- ➤ Message Passing Interface (send, receive, broadcast)
- ➤ Every process has its own isolated memory space
- ➤ Can use more than one machine via interconnect (eth, openid)

## **SMP**

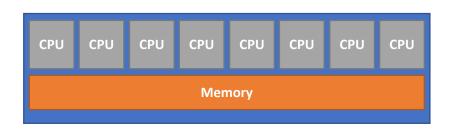

# Cluster

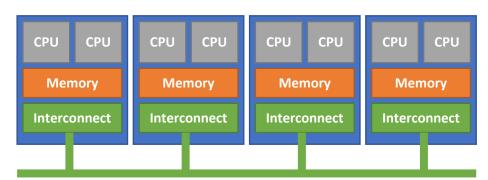

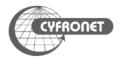

# Python – package manager (pip)

- In Python you can easily manage your python modules via pip (pip3).
  - ▶ pip list
  - pip search numpy
  - pip install numpy
  - pip install -U numpy
  - pip install -u numpy==1.10.1
- The problem is when you need more than one environment
- Solution is virtualenv
  - virtualenv --system-site-packages my\_new\_env
  - > source my\_new\_env/bin/activate
  - pip install —U whatever you want
  - deactivate
- One directory for each environment clean project management

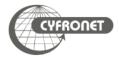

- Create directory for modules, eg. \$PLG\_GROUPS\_STORAGE/your-team-name/modules
- Create there subdirs for modules, eg. app/name
- Create Lua file for Imod, eg. 1.0. lua

```
local pkgName = myModuleName()
local fullVersion = myModuleVersion()
whatis("Name: "..pkgName)
whatis("Version "..fullVersion)
whatis("Description: Abaqus")
local APPDIR = '/net/software/local/abaqus/2017'
depends_on('plgrid/tools/intel/18.0.0')
prepend_path('PATH', APPDIR .. '/bin')
prepend_path(,LD_LIBRARY_PATH', APPDIR .. '/lib')
```

- Set path for new module: module use \$PLG\_GROUPS\_STORAGE/your-team-name/modules
- Load module with: module load app/name/1.0

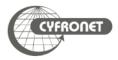

- ➤ Pro-viz is a new service for users of Prometheus that allows running GUI mode of software using: TurboVNC <a href="https://www.turbovnc.org">https://www.turbovnc.org</a>.
- > To run TurboVNC you have to install Java JRE x86.
- At first step user need to run pro-viz on the cluster. To use it you need to load software module of pro-viz:

module load tools/pro-viz

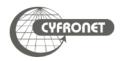

```
pro-viz ...
start [-n CORES | -N NODES | -p PARTITION | -t TIME | -A
ACCOUNT | -r RESERVATION | -g GPUS | -C constraints | -m EMAIL-ADDRESS
] - start a new batch session
    interactive [ -p PARTITION | -t TIME | -A ACCOUNT | -r
RESERVATION | -g GPUS | -C constraints ] - start a new interactive session

list - list all sessions
    attach JOBID - attach session to a working job with JOBID password JOBID - generate access token for session JOBID stop JOBID - terminate session JOBID
    killall - terminate all sessions
help - duh
```

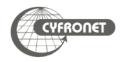

In this tutorial will be presented running one job on cluster Prometheus with 1 full working node, 24CPU. To do this you need to run commands:

- >> module load tools/pro-viz
- → pro-viz start -N 1 -n 24 -p plgrid -A tutorial -t 03:00:00
- ➤ pro-viz password JOBID

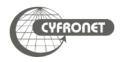

### plgrid/apps/namd

- Versions available at Prometheus cluster:
  - > 2.9, 2.10, 2.11, 2.12
- Usage
  - > module add plgrid/apps/namd
  - > namdrun \$NAMD\_SCRIPT
- > Remarks
  - Obliczenia przy wykorzystaniu kart GPGPU
  - symulacje MD
- Przykładowe obliczenia
  - 390k atomów, układ periodyczny, 1000 kroków symulacji, 15 wezłów obliczenowych, 360 rdzeni, 3 doby

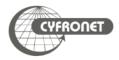

#### plgrid/apps/gromacs

- Versions available at Prometheus cluster:
  - > 4.6.x, 5.0.x, 5.1.x, 2016, 2018
- Usage
  - > module add plgrid/apps/gromacs
  - > \$MDRUN -s <input.tpr> -deffnm <input> -nb cpu -pin on
- > Przykładowe użycie
  - 55k atomów, białko w wodzie, 248 węzłów, 5952 rdzenie, 30 ns symualcji czas: 30 godzin
     średnia wydajność 31 ns/dobę.

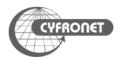

## **PLGrid Infrastructure**

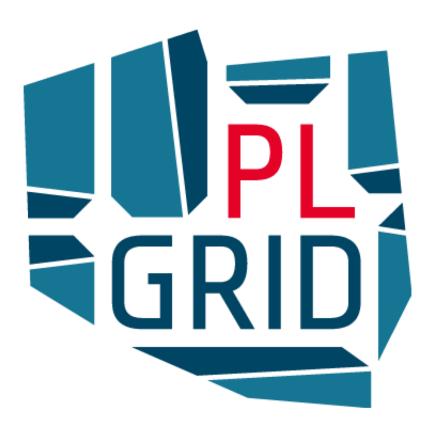

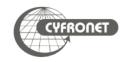

#### **Computing**

- > 5+ PTFLOPS
- > 130 000+ cores

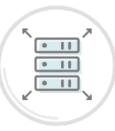

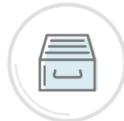

#### **Scientific software**

- > 750+ apps, tools, libraries
- > apps.plgrid.pl

#### Storage

- > 70+ PB
- archives
- backups
- distributed access
- fast scratch filesystems

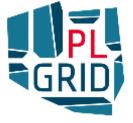

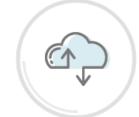

#### Team work utilities

- project management (JIRA)
- version control (Git)
- teleconferencing (Adobe Connect)

#### **Computational Cloud**

PaaS based on OpenStack

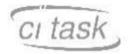

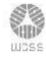

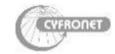

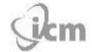

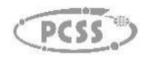

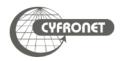

# PLGrid - computational infrastructure for science

- The PLGrid Infrastructure is available free of charge for Polish researchers and all those engaged in scientific activities in Poland
- > On-line registration through PLGrid Users' Portal portal.plgrid.pl
- User verification based on Polish Science Database www.nauka-polska.pl

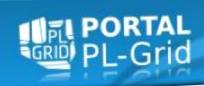

#### On PLGrid Users Portal user can

- apply for access to tools and services
- monitor utilization of resources
- manage their computational grants and grid certificates

Access to all PLGrid resources through one account and one passphrase (or grid certificate)

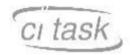

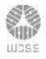

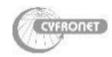

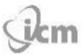

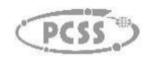

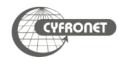

# **PRACE | members**

#### **Hosting Members**

- France
- Germany
- Italy
- Spain
- Switzerland

#### **General Partners (PRACE 2)**

- Belgium
- Bulgaria
  - Cyprus
- Czech Republic
- Denmark
- Finland
- Greece
- Hungary
- Ireland
- Israel

- Luxembourg
- Netherlands
- Norway
- Poland
- Portugal
- Slovakia
- Slovenia
- Sweden
- Turkey
- United Kingdom

#### Observers

- Croatia
- Romania

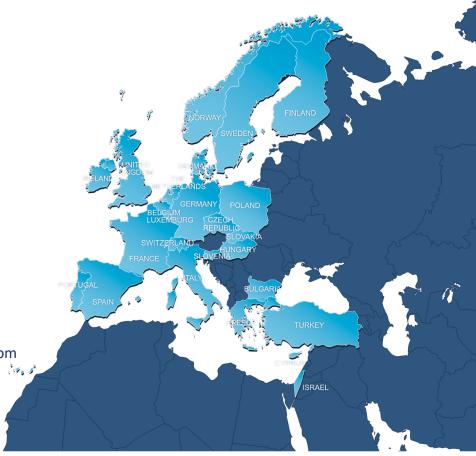

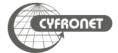

# PRACE | what we do

- ▶ Open access to world-class HPC systems to EU scientists and researchers
- ▶ Variety of architectures to support the different scientific communities
- ► High standards in computational science and engineering
- ▶ Peer Review at European level to foster scientific excellence
- ► Robust and persistent funding scheme for HPC supported by national governments and European Commission (EC)
- Support the development of intellectual property rights (IPR) in Europe by working with industry and public services
- ► Collaborate with European HPC industrial users and suppliers

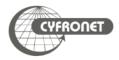

# PRACE | Tier-0 Systems

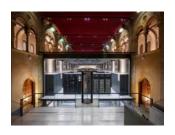

MareNostrum: IBM BSC, Barcelona, Spain #29 Top 500

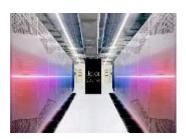

Joliot Curie: BULL Sequana X1000 GENCI/CEA, Bruyères-le-Châtel, France #47 Top 500

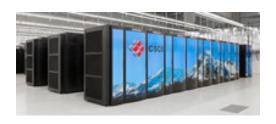

Piz Daint: Cray XC50 CSCS, Lugano, Switzerland #6 Top 500

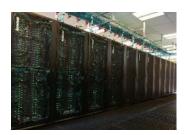

MARCONI: Lenovo CINECA, Bologna, Italy #21 Top 500

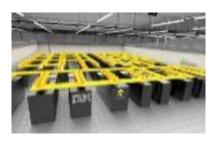

SuperMUC-NG: Lenovo ThinkSystem GAUSS @ LRZ, Garching, Germany #9 Top 500

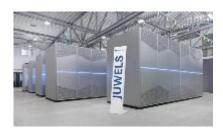

JUWELS: BULL Sequana X1000 GAUSS @ FZJ, Jülich, Germany #30 Top 500

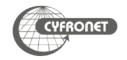

# PRACE | Tier-1 Systems

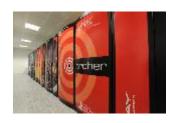

ARCHER: Cray XC30 EPCC, Edinburgh, UK #252 Top 500

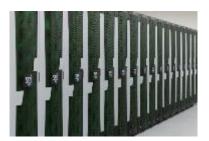

Salomon: SGI ICE X IT4I, Ostrava, Czech Republic #282 Top 500

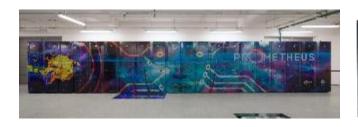

Prometheus: HPE Apollo 8000 ACC Cyfronet AGH-UST, Krakow, Poland #174 Top 500

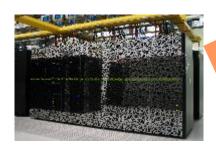

Cartesius: Bull Bullx B720/B710 SURFSara, Amsterdam, The Netherlands #455 Top 500

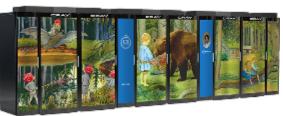

Beskow: Cray XC40 KTH, Stockholm, Sweden #151 Top 500

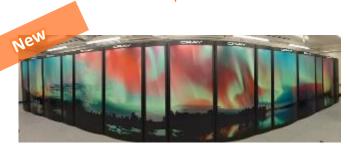

Puhti: BullSequana X400 CSC, Espoo, Finland

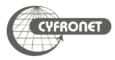

# PRACE | project access

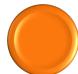

Free-of-charge required to publish results at the end of the award period

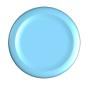

**Preparatory Access (2 to 6 months)** 

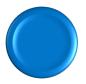

Project Access (12, 24 or 36 months)

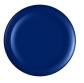

SHAPE Programme (2 to 6 months)

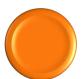

Distributed European Computing Initiative (Tier-1 12 months)

www.prace-ri.eu/call-announcements/

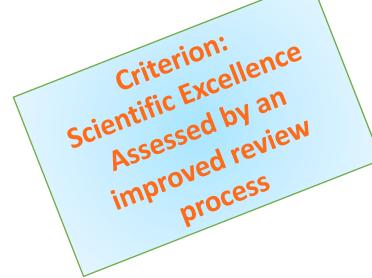

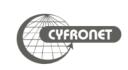

# PRACE | project access

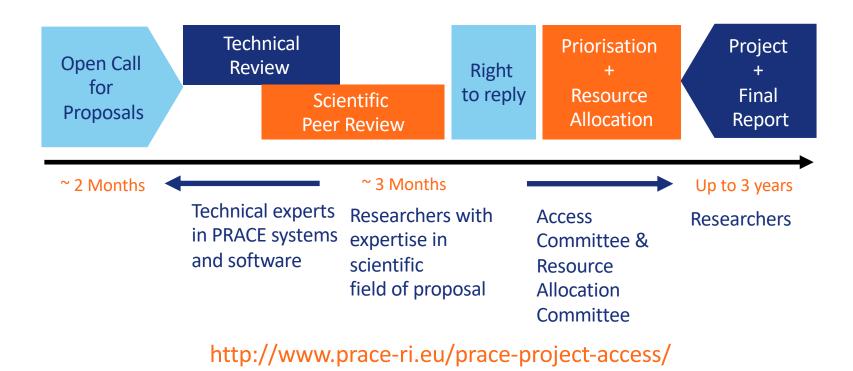

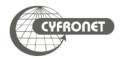

# PRACE | project access

- ▶ 20<sup>th</sup> Call for Proposals for Project Access
  - Opening of the call: 20 September 2019
  - ► Closing of the call: 29 October 2019, 10:00 CET
  - Allocation period for awarded proposals: April 2020 March 2021
  - ► Type of Access: Project Access and Multi-Year Project Access
- Applications for Project Access must use codes that have been previously tested and
  - demonstrate high scalability and optimisation to multi-core architectures
  - demonstrate a requirement for ensemble simulations that need a very large amount of CPU/GPU

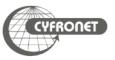

# PRACE | preparatory access

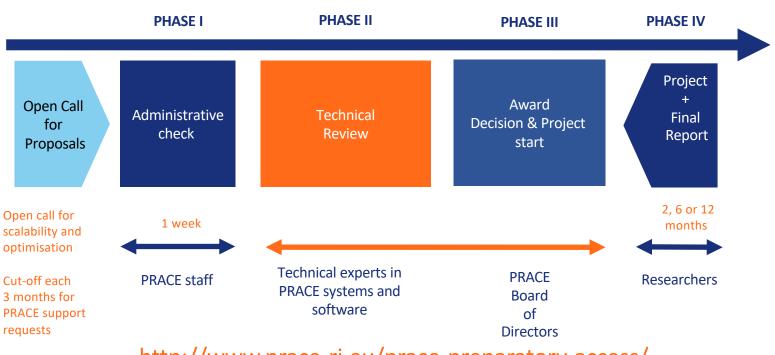

http://www.prace-ri.eu/prace-preparatory-access/

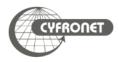

# PRACE | Distributed European Computing Initiative

- ▶ 15<sup>th</sup> Call for Proposals for DECI (Tier-1)
  - Opening of the call: 15 January 2019
  - ► Closing of the call: 28 February 2019, 17:00 UTC
  - Allocation period for awarded proposals: June 2019 May 2020
  - ► Type of Access: DECI (Tier-1)
- Applications for DECI:
  - projects requiring access to Tier-1 resources that are not currently available in
     Pl's own country or for international collaborations
  - ▶ individual projects limited to around 5 million machine hours (2.5 million machine hours in average)

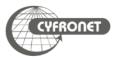

# PRACE | Training and Outreach activities

provide a sustained, high-quality training and education service for the European HPC community

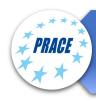

6 PRACE Advanced Training Centres (PATCs) and 4 Training Centres (PTCs)

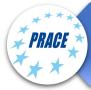

PRACE training events: Seasonal Schools, International HPC Summer School, Ondemand training events

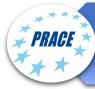

Summer of HPC (programme for undergraduate and postgraduate students)

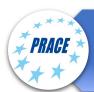

PRACE Training and Events portal

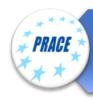

CodeVault, Massive Open Online Courses (MOOCs)

#### **Training topics**

Different levels of training

Basic, intermediate, advance

High performance computing

- Parallel programming
- Accelerators
- Performance optimization

Domain-specific topics

- Simulation software
- Visualization
- Data intensive computing

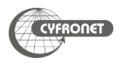

# PRACE | Training and Events Portal

- www.training.prace-ri.eu
- Single hub for the PRACE training events, training material and tutorials
- ▶ PATC Programme 2019-2020
  - > 79 courses, 215 training days
  - ► New courses on forward-looking topics
  - New hardware and programming paradigms
  - Data science
  - Collaboration with CoEs on several courses

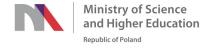

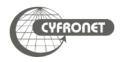

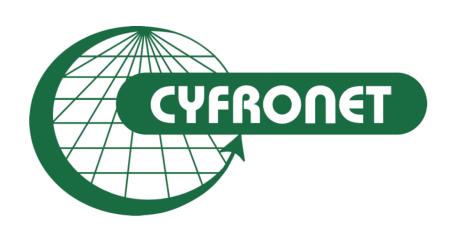

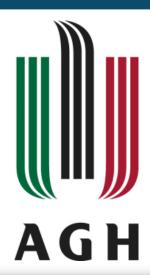

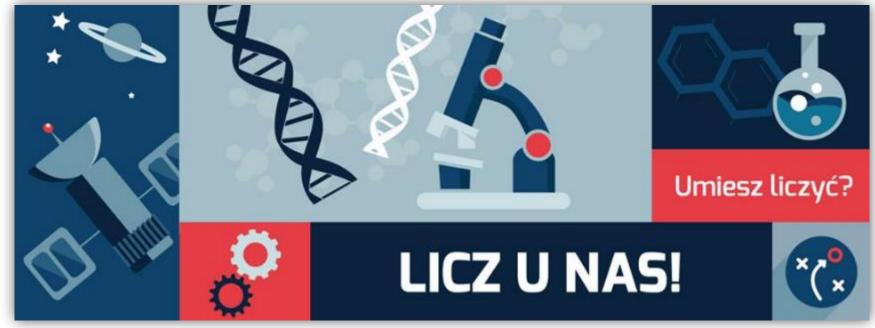

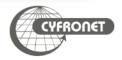